## **Instructions on how to Activate JavaScript and Information on Cookies**

To register your data in our database, certain technical requirements need to be considered. To make sure that everything functions properly, it is particularly important that you have enabled Java Script as well as Cookies in your browser.

In order to register your data in our database, you need to know about the following technical requirements:

- 1. Enable Java Script for Mozilla Firefox
- 2. Enable Java Script for Internet Explorer
- 3. Enable Cookies for Mozilla Firefox
- 4. Enable Cookies for Internet Explorer

**Java Script** is a so-called scripting-language that extends the possibilities of HTML (Hypertext Markup Language) used by most Websites. Java Script is the tool that allows certain flexible functions to be embedded in a Website, for example Web forms with calendars from which data is transferred.

In order to make your registration as comfortable as possible, we use Java Script. This assumes that you have enabled this possibility in your Browser (i.e. Mozilla Firefox or Internet Explorer). We show you step by step how to proceed:

## **1. Enabling Java Script for Mozilla Firefox**

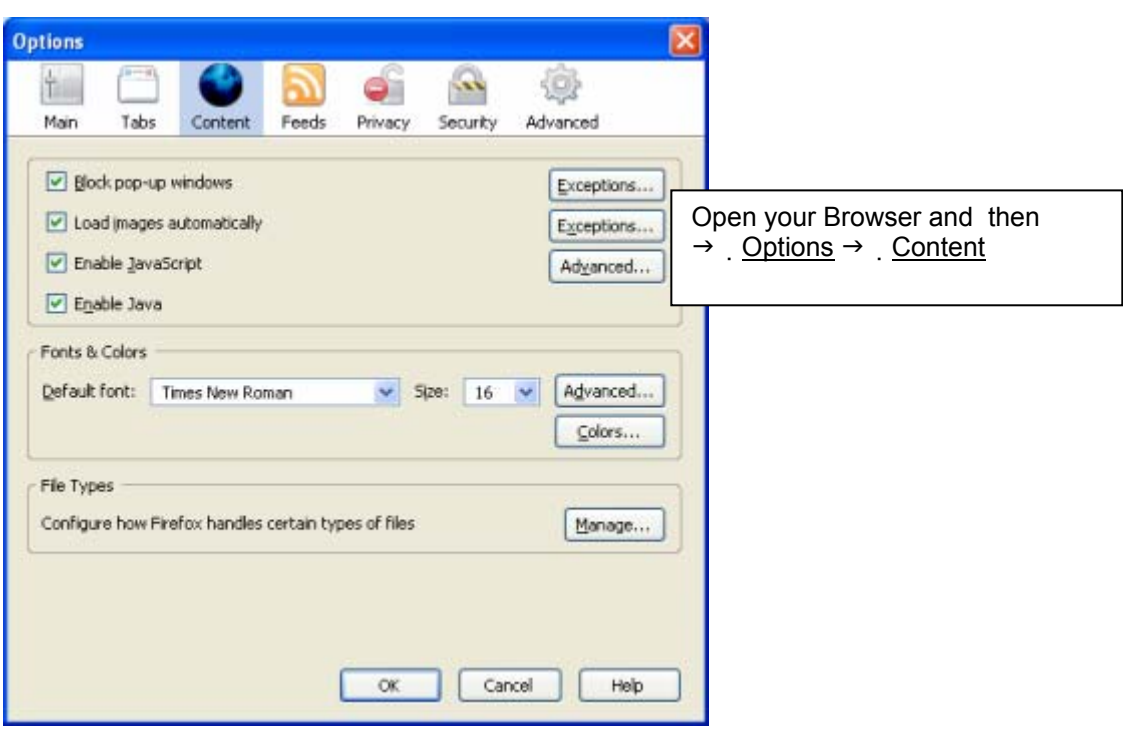

Click the button  $\rightarrow$  Enable Java Script to display these options.

**2. Enabling Java Script (active scripting) for Internet Explorer**

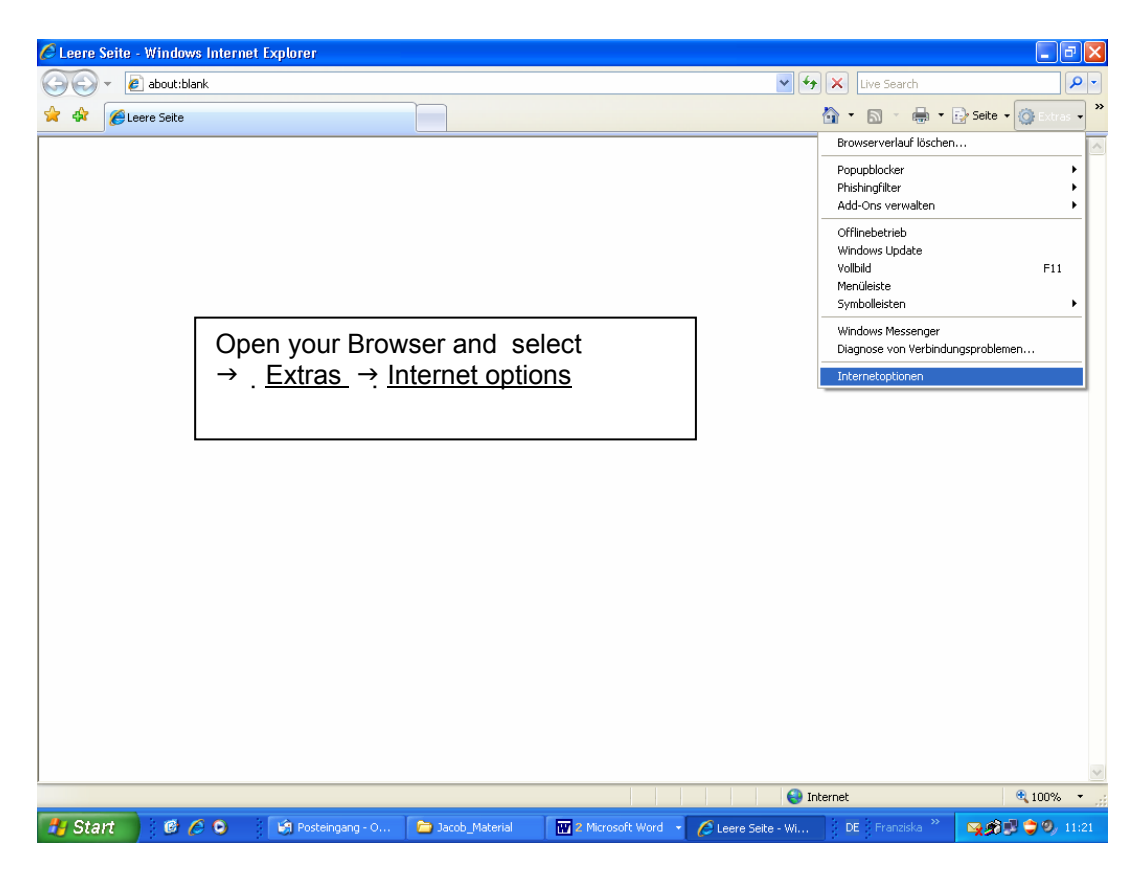

If you are using Internet Explorer, you need to enable **Active Scripting** in a list that you access by selecting  $\rightarrow$  Security  $\rightarrow$  adapt level.

Another difference to Mozilla is that here, you have the possibility of selecting the option "confirm". This means that each Active Scripting triggers a pop up window asking you for confirmation.

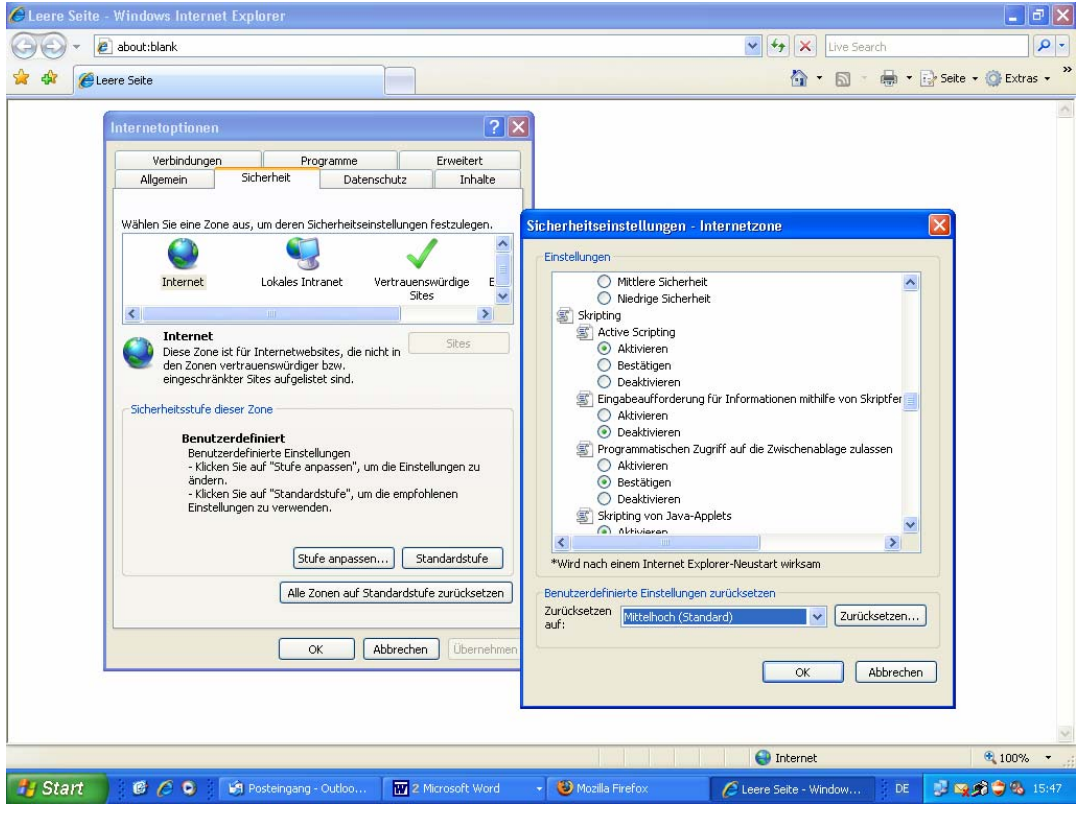

**Cookies** are small text files that are saved on your hard disk by the Browser. As these are files with the file extension 'txt', viruses cannot be transferred that way. The purpose of Cookies is to save certain user-related information, such as visited links, registered data.

Holiday-rentals-worldwide.net uses Cookies to save your registration in a kind of clipboard which enables you to move around safely in a private environment, from login to logout. After leaving the Website, these Cookies are deleted (temporary). During registration however, they are absolutely necessary. You therefore need to enable Cookies in your Browser. Here is how you do this:

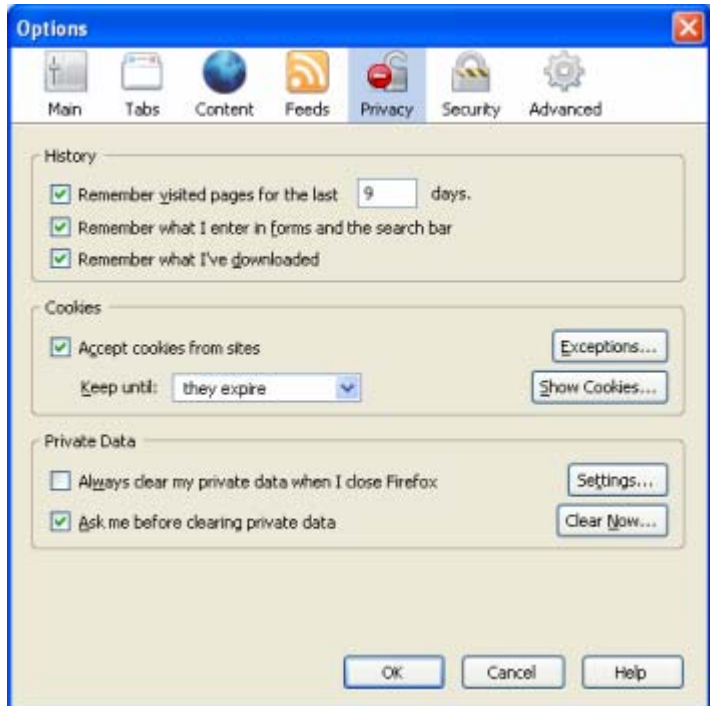

## **3. Enabling Cookies in Mozilla Firefox**

.

In your Browser, you can enable Cookies under → Extras → Options → Privacy. Click  $\rightarrow$  Accept cookies from sites.

If you do not wish to accept ALL incoming Cookies, the option "exceptions" allows you to determine the addresses of the Websites from which you accept Cookies

(i.e. http://www.holiday-rentals-worldwide.net )

This function also allows you to exclude those you refuse to accept.

## **4. Enable Cookies in your Internet Explorer**

Open your Browser and select  $\rightarrow$  Extras  $\rightarrow$  Internet Options  $\rightarrow$  Data Security.

It is best to set the slide switch on the left to mid-level. With this, your security level is a little bit above average, but according to our tests, our Website functions perfectly with these settings. Also here, you have the possibility of accepting or blocking manual Websites. You can set these parameters with the button  $\rightarrow$  Sites on the data security page.

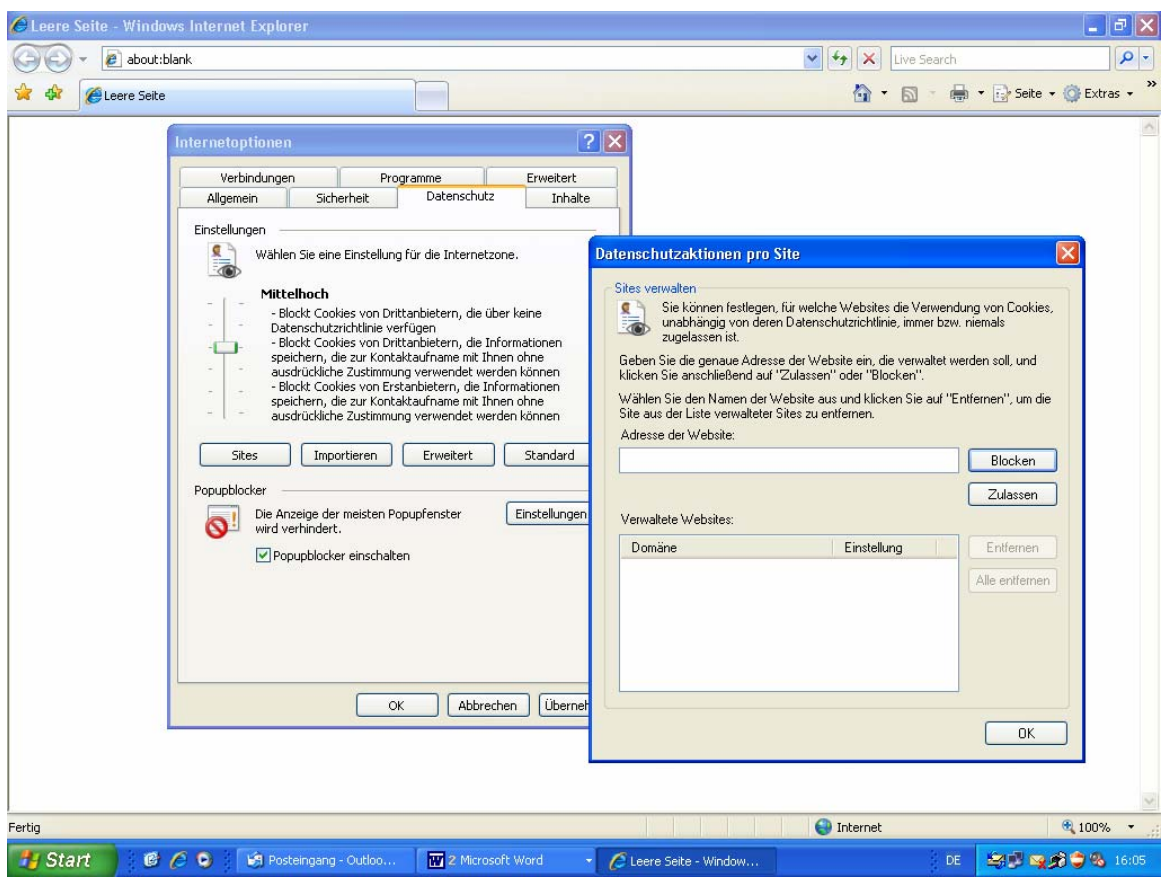

If you do not wish to accept ALL incoming Cookies, the option "exceptions" allows you to determine the addresses of the Websites from which you accept Cookies (i.e. http://www.holiday-rentals-worldwide.net )

This function also allows you to exclude those you refuse to accept.

Thank you for your interest!

We wish you successful advertising on our portal.